# 4N-5

# Linked Open Data を利用するアプリケーションの作成支援 -表示形式に合わせたメタデータ変換手法の提案-

西出 賴継† 田中 圭‡ 永森 光晴†† ††† レギオ 重雄†† ††† 筑波大学情報学群情報メディア創成学類† 筑波大学大学院図書館情報メディア研究科‡ 筑波大学図書館情報メディア系<sup>††</sup> 知的コミュニティ基盤研究センター<sup>†††</sup>

#### 1. はじめに

 データ共有の方法として Linked Open Data(LOD)<sup>[1]</sup>という試みが日本でも普及してきて いる[2] 。LOD として提供されているメタデータを アプリケーション上で適切な表示形式で視覚化 することによって、異なる分野間の情報でも検 索や統合を容易に行うことが可能となる。しか し現状において、LOD を利用するアプリケーショ ンの作成は、メタデータの構造や語彙の理解と、 各表示形式の視覚化において利用できるメタ データ項目の確認をする必要があるためコスト がかかる。そこで本研究では、地図や年表と いった表示形式の視覚化に必要な属性に基づき、 メタデータから視覚化するためのプログラムを 作成するメタデータ変換手法の提案を行う。

# 2. LOD を利用するアプリケーションの開発に おける問題

LOD で公開されるデータセットの数は近年急激 に増加し<sup>[1]</sup>、複数のデータセットを組み合わせて 利用した Web アプリケーションも作成されてい る。例えばアプリケーションの作成者は、書誌 情報と地理情報に関するデータセットを組み合 わせることで、著者を地図上にマッピングした 書籍の検索サービスを提供することができる。

LOD で公開されるメタデータは、主語・述語・ 目的語でデータ間の関係を表現する Resource Description Framework(RDF)を用いて記述され る。しかし、RDF データを扱うには、データ構造 と、メタデータの記述に用いられている語彙を 理解する必要がある。例えば図 1 に示した RDF データを利用する場合、まずリソース間がどの ようなグラフ構造になっているか把握しなけれ ばならない。さらに、メタデータ項目の表す意 味を調べ、メタデータがどのようなメタデータ 項目を含んでいるのか理解する必要がある。こ の RDF データを理解する工程が、LOD を利用する 上でコストがかかっている。

また、実際のアプリケーションでは、LOD を年 表やグラフといった表示形式に視覚化して用い る機会が増えている[3] 。しかし、RDF データを視 覚化するには、各表示形式の視覚化に必要な属 性を調べ、RDF データ内のどのメタデータ項目が 利用できるかの確認が求められる。例えば作成 者が地図表示を実装したい場合、RDF データが緯 度・経度の情報を含んでいるかなどを、メタ データ項目の意味から判断しなければならない。 このため作成者にはコストがかかっている。

このように、LOD を視覚化して利用するアプリ ケーションの作成には、二つのコストを下げる ことが課題となる。

- (1) RDF データの構造の詳細な理解とメタデータ 項目を理解するコスト
- (2) 利用する RDF データが視覚化に必要な属性を 含んでいるか調べるコスト

本研究では、以上の課題を解決するための LOD を視覚化するアプリケーションの作成支援手法 を提案する。本手法は、LOD を利用するアプリ ケーションの作成者が、メタデータの構造や語 彙を意識せずアプリケーション開発を行えるこ とを目的とする。

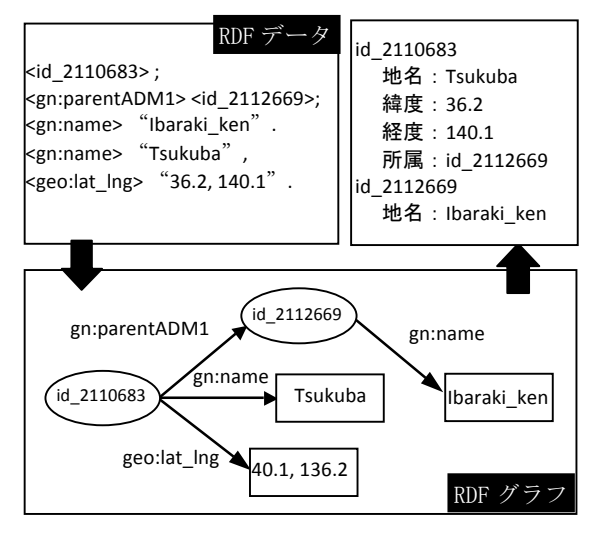

図 1 RDF データを理解するまでの工程

<sup>&</sup>quot;A Metadata Visualizing Method to Help Creation of Linked Open Data Applications"

<sup>†</sup>Yoritsugu Nishide. School of Infomatics. Univ of Tsukuba.

<sup>‡</sup>Kei Tanaka. Graduate School of Library,Information and Media Studies. Univ of Tsukuba.

<sup>††</sup>Mitsuharu Nagamori. Shigeo Sugimoto. Faculty of Library,

Information and Media Science. Univ of Tsukuba.

<sup>†††</sup>Research Ctr for Knowledge Communities. Univ of Tsukuba.

## 3. LOD を視覚化するための支援環境

 LOD を利用する Web アプリケーションでの視覚 化プログラムの作成には、視覚化のための Javascript ライブラリを利用することが多い。 RDF データを視覚化する代表的な Javascript ラ イブラリに、MIT の SIMILE プロジェクトが開発 した Exhibit<sup>[5]</sup>がある。Exhibit を利用した視覚 化プログラムでは、RDF 形式で記述されたメタ データを、Exhibit が定義している表示形式ごと のフォーマットに変換することで視覚化を実現 している。

しかし Exhibit では、RDF データを、地図や年 表といった表示形式に視覚化するプログラムへ と変換する機能はない。また、前章で述べた問 題と同様に、Exhibit を利用する際でも、作成者 は RDF データのグラフ構造とメタデータ語彙を 理解し、Exhibit を用いた視覚化に必要な属性を 含んでいるか調べてから、視覚化可能な表示形 式ごとのプログラムを書かなければならない。

そこで本研究では、RDF データに含まれる属性 から、各表示形式による視覚化が可能か判断し、 Exhibit を利用したメタデータの視覚化プログラ ム作成のための支援手法を構築する。

#### 4. 視覚化のためのメタデータ変換手法

Exhibit を利用するには、視覚化プログラムが 記述されたファイルと、RDF データを Exhibit の 定めるデータ形式である Exhibit JSON 形式に変 換したデータファイルが必要となる。本手法で は以下の手順で、RDF データと利用者が視覚化し たい表示形式から、上記の二つのファイルを作 成し出力する。

- 手順1:入力された RDF データの解析を行い、 主語・述語・目的語の構造に分ける。
- 手順2:解析されたデータ構造から、変換プログ ラムを用いてExhibit JSON データを作成する。
- 手順3:各表示形式の視覚化に必要な属性のメ タデータ項目と、RDF データの述語にあたるリ ソースのプロパティとマッチングを行い、利 用者が望んだ表示形式で視覚化可能か判断す る。
- 手順4:視覚化可能と判断した表示形式を、属 性にマッチしたメタデータごとに、Exhibit が 定める形式に合わせて視覚化プログラムに記 述する。

手順 3 で行なっているメタデータ項目とプロ パティのマッチングでは、本研究で作成した、 表示形式の属性との対応表(表 1)を用いて行なっ ている。この対応表では、表示形式ごとに必要 な属性と、属性ごとに対応するメタデータ項目

# 表 1 表示形式の属性との対応表

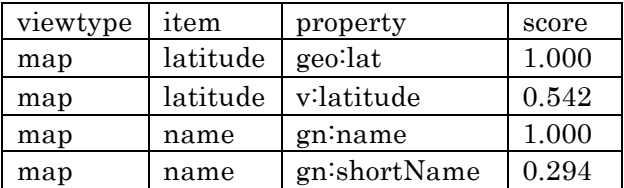

が定義してある。しかし、属性に対応すると考 えられるメタデータ項目は複数ある場合がほと んどである。よって、ここで用いる対応表では、 メタデータ項目ごとのスコア(点数)を採用する ことで優先度をつけ、優先度の高い項目を RDF データの視覚化に利用する。

## 5. メタデータ変換機能の実現

表示形式の属性との対応表を用いることで、 利用者が指定した表示形式でメタデータを視覚 化可能かの判断ができる。本支援システムでは、 まず利用者は LOD データセットから利用したい RDF データを取得する。そして、その RDF データ と視覚化に用いる表示形式を本支援システムに 入力する。 システム内部ではまず、 Exhibit JSON データへの変換と視覚化プログラムのひな 形の作成を行う。そして、4章で説明した手法 を用いてマッチングを行い、視覚化可能な表示 形式に適したソートコードを視覚化プログラム に埋め込んでいく。結果として Exhibit JSON データと、視覚化プログラムのファイルを出力 する。利用者は、出力された視覚化プログラム を実行することで、RDF データを視覚化する。

#### 6. おわりに

本研究では、LOD を利用するアプリケーション の開発支援環境として、視覚化における表示形 式と属性との対応表を用いたメタデータ変換手 法の提案を行った。これにより、利用者がメタ データの構造や語彙の意味を理解することなく、 アプリケーションを開発できるようにした。今 後はより多くのメタデータの視覚化に対応する ために、本研究の対象とはしなかったライブラ リや表示形式への拡張にも対応できるように取 り組む。

### 参考文献

[1]Linked Open Data.http://linkeddata.org/

[2]加藤文彦.Linked Data 作成支援ツールの現状と課題. 第 24 回セマンティックウェブとオントロジー研究  $\Leftrightarrow$  2011.

[3]Exhibit.http://www.simile-widgets.org/ exhibit/